*<,l>* .SWJP77-0210  $\supset$   $\bigcup_{\tau}$  Unlimited Release

 $\mathscr{P}$ 

 $\mathcal{L}_{\mathcal{A}}$ 

医无 **SECRET** 

INTERACTIVE DATA MANIPULATION PROGRAM FAVTEK USER GUIDE

William B. Boyer S242

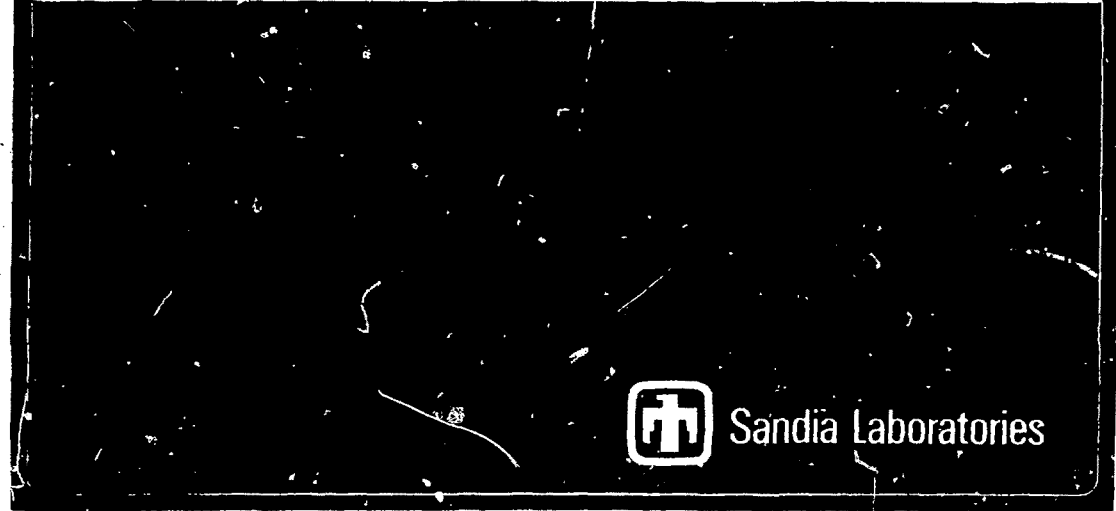

**SF 2900 0(7-73)** 

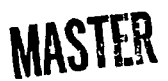

DISTRIBUTION OF THIS DOCUMENT IS UNUMITED

This report was prepared as an economical work<br>Abiliavited by the Existed States Commonweal Neisher wpment Administerium, n.o ans of ' t implied, or assumes any legal minnP-pn.,itl> ,. ww«J n,M.

 $\mathbf{A}$  $\epsilon$ 

ï

Ò,

÷

ţ

š

3

## TABLE OF CONTENTS

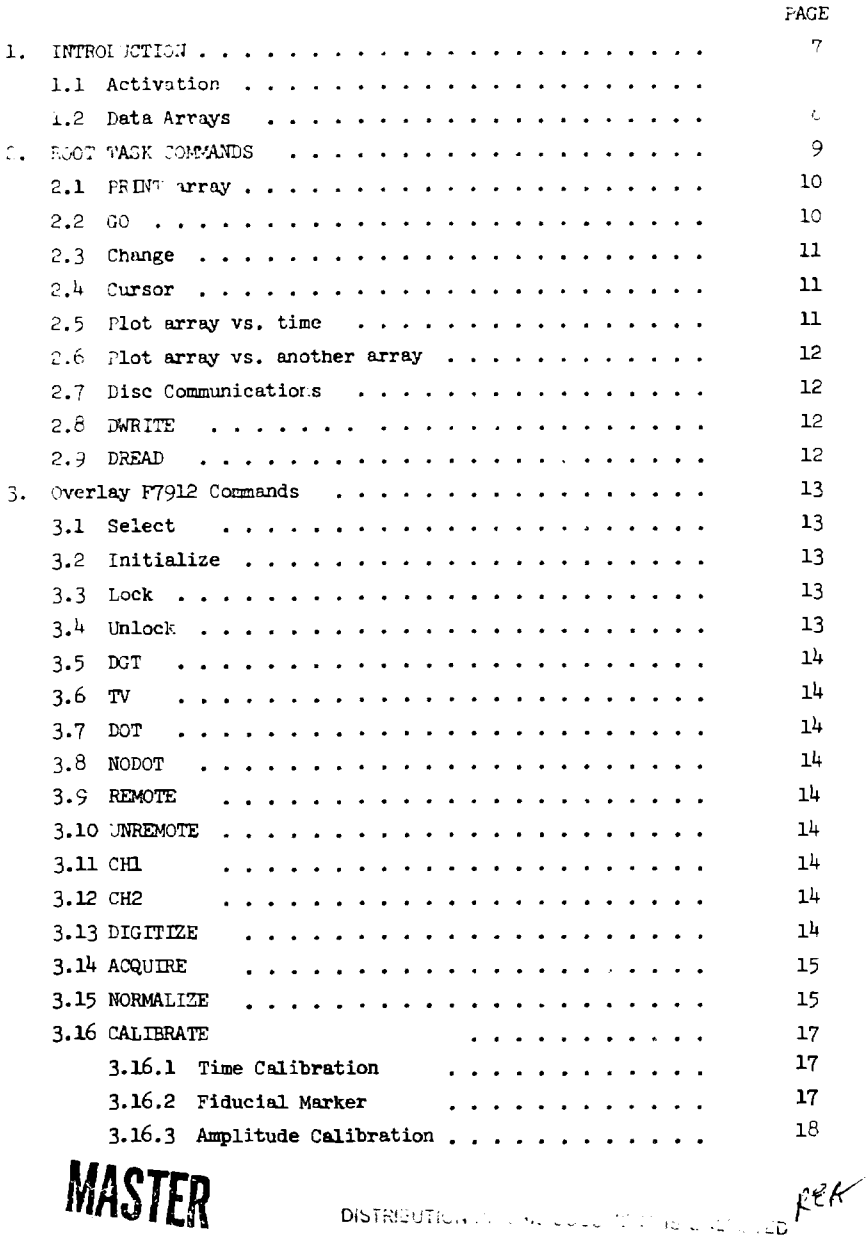

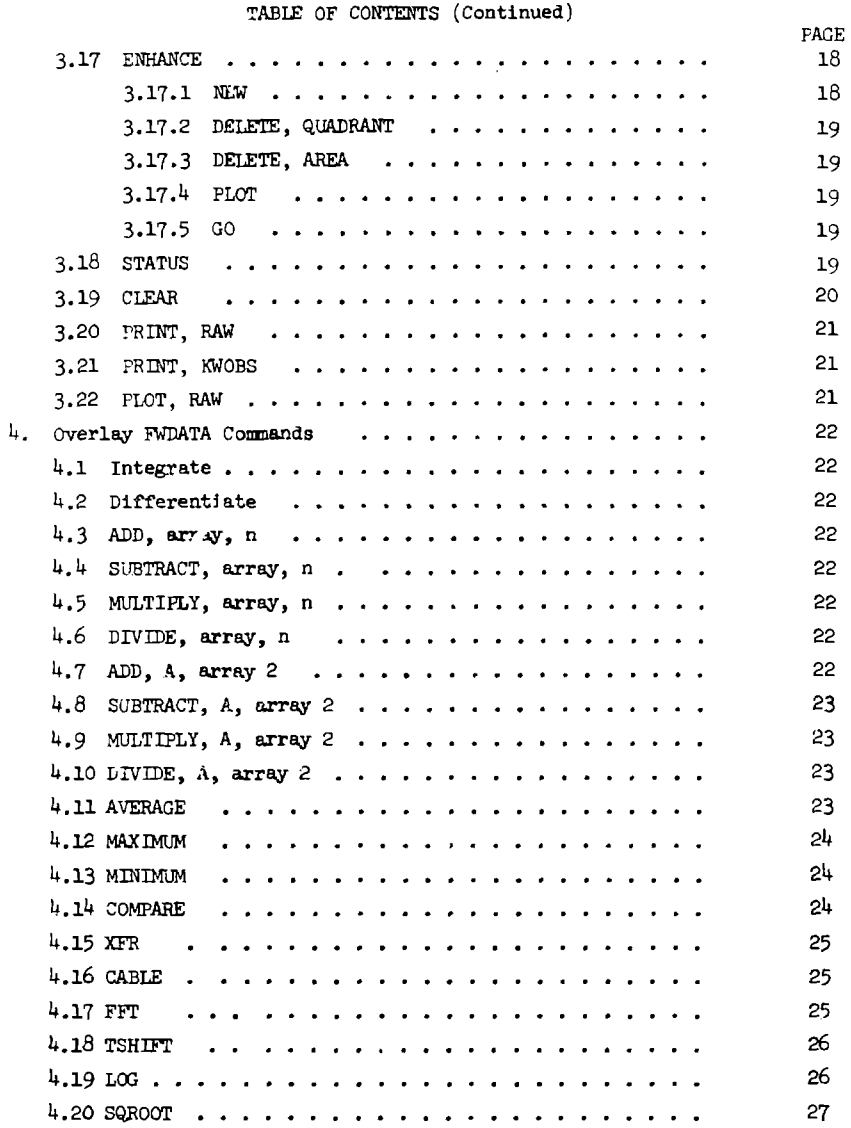

Ý

ä,

 $\mathcal{L}_{\text{max}}$  .  $\mathcal{L}_{\text{max}}$ 

 $\boldsymbol{\Lambda}$ 

ali serti<br>Adolesia

# TABLE OF CONTENTS (Continued)

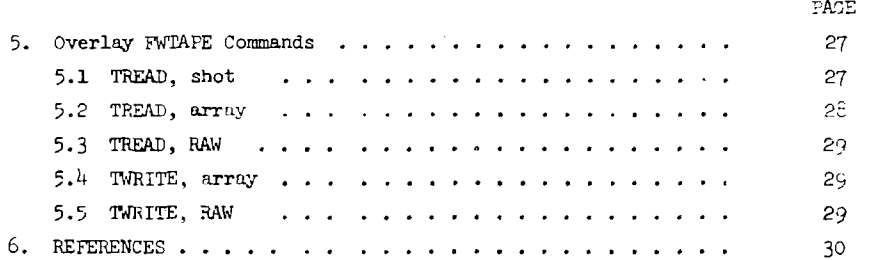

#### INTERACTIVE DATA MANIPULATION PROGRAM

FAWTEK

USER GUIDE

W. B. Bayer

Sandia Laboratories, Albuquerque, New Mexico 87115

#### ABSTRACT

This report describes the interactive data acquisition and manipulation program FAWTEK. The program allows users of the electron beam data acquisition facility to control the R7912 digitizers and to perform a variety of mathematical operations on data arrays. Commands are entered in a high level language via a Tektronix 4010 terminal console. Each command directive and associated parameters is described in detail.

#### 1. INTRODUCTION

The program FAWTEK allows users of the electron beam data acquisition facility to interactively manipulate the Tektronix R7912 Transient Digitizers and the data arrays produced by them. The program operates as a Foreground task and requires approximately 22 K words of core storage. It is divided into three different overlay segments. The first overlay handles commands that effect the R7912's including normalizing and calibrating the digitized data. The second overlay performs a variety of mathematical manipulations on data arrays. The third overlay handles data transfers to and from magnetic tape. Only one segment will be in core at any given time. The root program automatically loads or runs the proper overlay for each command.

1.1 Activation

The program may be activated from the console terminal by striking the console interrupt button and typing

/FTK/ACT, 11, LMT.

The program may be activated from either the console terminal or the user terminal by pressing the appropriate control interrupt and typing

#### GO FAWTEK.

When the program becomes active, it erases the proper terminal screen and prints the following messages:

Machine name, Shot number

Date

#### PROGRAM FAWTEK ACTIVE

ARE MACHINE AND SHOT NUMBERS OK?

in the state of the decay model is described and contact the contact of the contact of the contact of the contact of the contact of the contact of the contact of the contact of the contact of the contact of the contact of

When the computer is first turned on, there are no valid machine or shot numbers in core. The first line will be blank if this is the case. If the user does not wish to change the machine or shot number, he should return a 'Y.' If he wishes to enter new parameters, he must return an 'N.' This will enable new numbers to be entered after the following line is printed:

#### ENTER MACHINE AND SHOT NUMBERS

A number must be entered to select the proper machine. Valid entries are shown below.

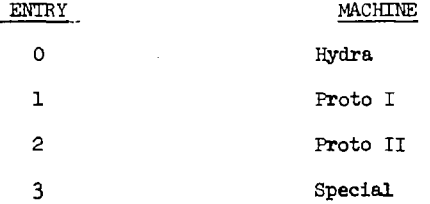

The desired shot number should he entered on the same line as the machine number. If no entry is made, the program reads the last shot number used from the disc and increments it by one. This new number is not stored hack on the disc however. Only the data acquisition program EBD will do this. The operator must have the correct machine selected for proper disc communications. This is described in more detail in Section 2.7. After the machine and shot numbers have been set up, the program is ready to accept commands as described in Section 2.

1.2 Data Arrays

**8** 

All data arrays are either put in or assumed to be in the standard format. That is, each array consists of 515 floating point numbers. The significance of each number is:

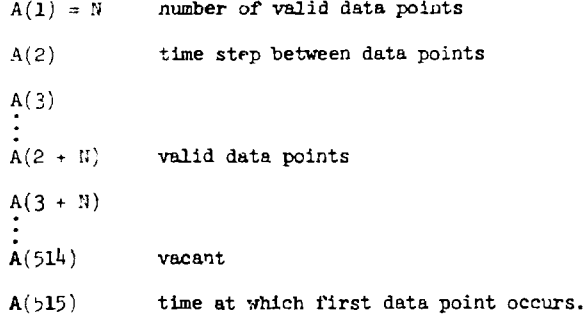

و با این این باره کاره این<br>موالا

The root program contains four addressable arrays. They are A, 5, C, and D. The RAlv data array may be addressed whenever the P.7912 segment is loaded.

2. HOOT TASK(FTK)

The root task for program FAWTEK is catalogued under the name FTK. This program reads all commands from the 4010 terminal and decides which overlpy to call to execute the commands. Commands are entered via the terminal keyboard. The format of a command is a directive word followed by up to three parameter entries. The program currently supports 51 different directives. The description of each directive is given in the section describing the appropriate overlay. Commands are typed in response to the message:

## READY

Only the first three letters of the directive word are examined. Parameters may be alphanumeric strings, integers, or floating point numbers. Only the first two characters of alphanumeric parameters are examined. FOKTRAH '2' field numbers are interpreted as valid floating point numbers; such entries

9

المستقبل الملازم فالجامع والجلول المجالين والمقربات المسارك

count as two parameters. Command parameters may be separated by blank, comma, slash or equal sign. If a command contains an error, the message COMMAND ERROR

is printed and the operator may try again. Commands processed by FTK Itself are described below.

2.1 PRINT, array

Tne array given in the second parameter will be printed out on the  $4.010$  screen. Valid 'array' names are A, B, C, and D. The array is printed in 'E' field format with six entries per line and up to 32 lines per page. The array elements are printed sequentially in rows starting with element 1 and ending with element 515. The time step and time zero, elements 2 and 515, are printed at the top of each page. The program holds at the end of each page. To continue the listing, a zero must be entered. Any other number will enable the program to accept a new command. Approximately 2-1/2 pages are required to print an entire array.

2.2 GO, destination, (AH)

This command causes the computer to terminate the program FTK and activate another program if one is selected. Valid entries for 'destination' are:

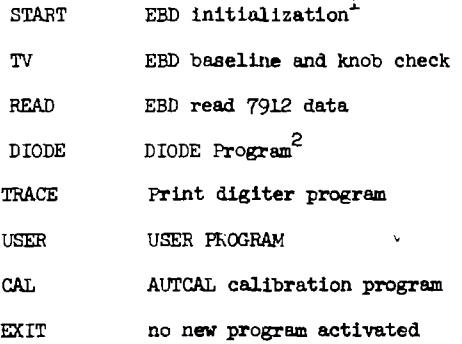

The parameter 'AH' is optional. If present, it directs the programs DIODE and USER to use the alternate output header rather than the normal one for the current machine number. This alternate header will normally be placed on disc when an old shot is read froc an archiv tape as described in Section 5.1.

2.3 CHANGE, array, element

This command allows the operator to modify the valae of any element in any array. Valid 'array' entries are A, b, C, or D. Valid 'element' entries *are* 1, 2 ... 515. When the command has been interpreted as valid, the computer issues a carriage return/line feed, and the operator nay type in the new value. If the new entry cannot be interpreted as a number, a COMMAND ERROF is printed out.

2.U CURSOR

髦

This command allows the operator to select and print out a  $(x, y)$ pair of points anywhere on an existing plot. The terminal crosshair cursor is automatically turned on. The operator positions the crosshairs to the desired point on the screen. He then strikes any character followed by RETURN. The x and y values of the crosshair intersection will be printed on the screen.

2.5 PLOT, array, (KOGRATICULE)

This command plots an array on a  $4.5$ " x  $4.5$ " grid. If the array has nonzero time shift information in element 515, it will be reflected in the plot. The array is plotted vs. time using the time step in element 2. The operator may overlay one or more curves on an existing plot by use of the NOGRATICUI£ optic... Data points which lie outside the existing grid will not be plotted. Arrays plotted with the NOGRATICULE option are drawn with

II

dots at individual data points to distinguish them from the solid line plot of the first curve. Valid 'array' entries are A, B, C, and D.

2.6 PLOT, A, array

This command plots array A vs. a second array. The data in 'A' will be plotted as the ordinate axis, end the data in 'array' will be plotted as the abscissa axis. The two arrays are time shifted to zero and placed on a common time interval as described in  $4.7$  before plotting. Valid entries for 'array' are  $A$ ,  $B$ ,  $C$ ,  $D$ . The RAW array is used as a temporary storage area. Thus, previous contents of RAW will be lost.

2.7 Disc Communication

The operator may read or write data arrays to or from the disc. The primary file used is file 23. This file contains 320 records. Each data array occupies one record. Each machine has 80 records dedicated to it. The program automatically adds in the proper offset for the machine the operator has selected. There is also a secondary disc file available, file 22. This file contains  $40$  records. It may be addressed regardless of which machine has been selected. The format of the disc read and write commands is desc~ "^ed below.

2.8 DWRITE, array, recover,  $\mathbb{R}^N$ 

This command write. ... 515 element array to the disc. The array is written to the specified record number. Normally this command refers to disc direct access file 23- However, if the 22 option is selected, file 22 will be used. Valid 'array' entries are  $A$ ,  $B$ ,  $C$ ,  $D$ . Valid 'record' entries are 1-40 for file 22 and 1-80 for file 23.

2.9 BREAD, array, record, (22)

Read an array from disc. Parameters have same meaning as above.

3. CUERLAY FYORD (FY)

This program is nutomatically loaded by FTK whenever certain commands are entered. Its main functions are to communicate with the 7912's and to calibrate the data produced by them. Many 7912 commands are identical to those in the Tektronix *TLY*; BASIC language. The commands handled by this overlay ore described below.

3.1 SEIxC:, unit

This command initiates communication with *i* given 7912. All further 7 »12 instructions will be directed to the selected unit. Another SL'LECT command must be entered to communicate with a different unit The last unit number addressed wil. lost whenever another overlay program segment besides F79 is loaded. Valid 'unic' entries are any 7912 unit number on-line. Currently they are 0-14.

3.2 *INTIALEE* 

The 7912 previously selected will be initialized. The functions actually performed sre:

- 1. select TV mode
- 2. inhibit dot graticule
- 3. unlock memory
- *h.* inhibit remote channel control
- 5. enable ASCII readout converter.
- 3.3 LOCK

LOCK prevents new data from being written into the selected 7912 internal memory.

3.4 UNLOCK

UNLOCK erables new data to be written if the memory was previously locked.

3.5 DGT

Ė

The selected 7912 is placed in digital mode. This takes about 3 seconds to accomplish if the unit was previously in TV mode.

agang gali kalim ng sisala andanyidhin ni minang mamahim ng pagkaning maan ang banyin digminasa manining dinas

3.6 TV

The selected 7912 is placed in TV mode.

3.7 DCI

The dot graticule in *tie* selected 7yl2 is enabled.

3.8 NODOT

Pot graticule is disabled.

3.9 REMOTE

The remote channel select option is enabled in the selected 7912. For this cor .and and the channel select commands to be useful, a dual trace plug-in must be used; and the DISPLAY MODE switch must be in the 4LT position.

3.10 UNREMOTE

Remote channel select option is inhibited.

3.11 CHI

The signal input to channel 1 on a dual trace amplifier will be digitized when the next digitize command is received. This command is valid only when the conditions described in 3.9 are met.

3.12 CH2

The signal input to channel 2 will be digitized if the conditions in 3-9 are met,

3.13 DIGITIZE

This command causes a signal to be digitized and stored in the selected 7912 internal memory. The program first disables the dot graticule aiil then interrogates the 7912 status. If the unit is in TV mode, it is placsd in digital mode. If the time base is in single sweep mode, the

sweep will be armed. The trace produced by the next time base trigger will be digitized. If the unit's memory is locked when this command is given, the 7912 handler will abort the program FTK with a LOK error.<sup>5</sup> The program must be reactivated via operator communications directive.

 $3.14$  ACQUIRE  $(^{ZERO}_{\text{OWERR TDE}})$ 

ACQUIRE causes the data in the selected 7912 internal memory to be transferred to a special buffer in the computer called RAW. <sup>4</sup> '*xie* RAW data is put in order of increasing scan numbers. Scan numbers are flagged by adding 1024 to the actual scan number. The unit Knobs data is converted from Tektronix format to one with *k* computer words per Knob entry and two characters per word. Each Knobs entry is also converted to a floating point number. If the ZERO option is entered, a baseline value is computed and stored for the unit. The baseline value is also printed out on the screen. The value is computed by normalizing the RAW data  $(3.15)$ and averaging the resultant signal. The D array is used for this, so any data previously in D will be destroyed. The OVERRIDE option is used to inhibit the 7912 handler from producing a 'No Data' status  $error.^7$  This option must be used to read data whenever a master eleax has been issued to a unit following a digitize operation. The program F79 issues a master clear whenever it is loaded.

3.15 NORMALIZE, array, (maxsep)

The current contents of the RAW array are converted from trace position addresses to center of trace floating point numbers. The normalized data is placed in the destination array specified by the 'array' parameter. Estimation techniques are used to produce trace center values in regions of excess or insufficient RAW data. The methods used are similar to those developed by Tektronix.<sup>4</sup> However, there are some differences.

The F79 program does not extrapolate to fill in blank scans at the beginning or end of the trace. Such scans are ignored, and the normalized array is left justified if there were leading blank scans. The F79 normalize routine attempts to detect if a trace goes off scale. If this condition is detected, the following error message is printed:

ERROR \*OFFS, CLUE = value, UNIT = n

The parameter 'value' is the extrapolation of  $e$  region of good data into a region of no data. It will either be greater than 500 or less than 1; it tells whether the trace went off Bcale high or low. Only one message will be given for a normalization.

Other errors which may occur are signified by the error message:

ERROR  $*$ RAW, CLUE = error, UNIT = n. 'Error' numbers have the following meanings;

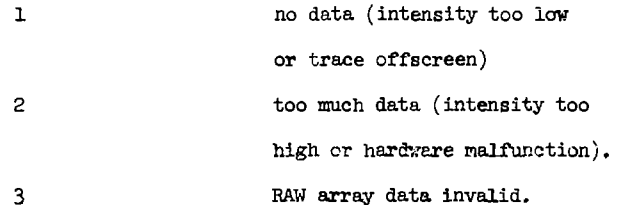

The normalize process produces an array nearly in standard format (1.3). The number of scans actually converted will be placed in the 'array' element 1. The value placed in element 2 is computed by dividing the time base time per division by the nominal calibration factor of 51.2 points per division. The unit baseline is placed in element 514. This is the only deviation from standard format. Element 515 is set to zero.

The parameter 'maxsep' is used to specify the maximum separation between verticals allowable for a valid trace. This option may be used to make the normalize subroutine ignore extraneous data points near the desired

**16** 

ÿ.

trace. Valid 'maxsep' entries are 5-511. If the parameter is omitted, 'maxsep' defaults to 60.

الوريد ووالدا والأواد والدائد فالقافة وكماركه الأرداد

3.l6 CALIBRATE, array, (BDMARKER)

This command does a full nonlinear calibration process on a data array produced by a  $7912.$ <sup>1</sup> The CALIBRATE command should be entered after a NORMALIZE command. The calibration routine searches the disc files of time base and vertical amplifier cal curves for one corresponding to the current unit number and Knobs data. If either curve is not there, the following message is printed:

ERROR \*NCAL, CLUE = teal, UNIT  $n \bullet$ 

'Teal' is the record number of the time base cal curve. If no cal curve was found 'teal' is -1. Thus, the clue gives some indication as to which cal curve could not be located. No computations are made if either cal curve cannot be found. Valid 'array' entries are A, B, C, D.

3.16.1 Tin? Calibration

The time base cal curve is used to generate a 512 point array of times at which the sampled data points actually occurred. This array is used to transform the data array to one with evenly spaced sample points. Linear interpolation is used. The new time step is placed in 'array' element 2.

3.16.2 Fiducial Marker

If the parameter NOKA-'XER is omitted, the program will search the data for a fiducial marker in the first 50 data points. The criteria for finding the location of the marker signal are:

1. maximum absolute value of the signal,

2. value is at least 10 addresses greater than zero,

ويوديها فوصله وأوجب والكرام أحاجلا

3. location is not at either end point of the 50 point window.

If a valid marker is found, it is removed and the data points are shifted in time so that they start 5 ns after the peak of the marker. A new number of data points is placed in 'array' element 1. If no marker is found, no shifting is done. If the parameter NOMARKER is present, no fiducial search is made.

3.16.3 Amplitude Calibration

The program assumes that array element  $514$  contains the signal baseline value. If the baseline has not been placed in the array by a normalization, It must be placed there manually by a CHANGE command (2.3). The baseline value is subtracted from the data values in the array. The vertical amplifier calibration is read from the disc and is then used to scale the data from trace addresses to volts. The selected array is now calibrated with respect to the unit time base and vertical amplifier characteristics.

3.17 ENHANCE

This command allows the operator to add or delete points fron the RAW array. The RAW array is plotted, and the program types the message

**READY** 

#

Enhancement commands are entered like ar $\gamma$  other command. The valid commands are described below. /

3.17.1 NEW

The crosshair curso: is activated and the operator positions the crosshairs where he wishes to add a new point. The cursor position is transmitted by striking any alphanumeric key followed by RETURN. A new point will be placed in the SAW array at the intersection of the crosshairs; and the ENHANCE program will accept further commands.

3.17.2 DELETE, QUADRANT, n

The crosshair cursor is activated. When the cursor position is returned, all the data points in quadrant 'n' will be deleted. Quadrant numbers are 1, 2, 3, *h* and refer to the upper right, upper left, lower left, and lower right quadrants, respectively.

dana ay <sub>a</sub>lay ay ara-sarang ma<mark>ng taong 1988. Isan</mark>g karamatang ng maangangang katalang na

3.17.3 DELETE, AKEA, (n)

The data points within a box with sides 'n'/10 square inches around the returned crosshair cursor position will be deleted. If 'n' is omitted, a value 'n' = 1 is used.

3.17.4 PLCT

The current RAW array will be plotted.

3.17.5 GO

This command terminates the enhancement process. The program FTK will be re-entered and the operator may enter another FTK command.

3.18 STATUS

The status of the selected R7912 will be interrogated. The status word is printed out as the message

#### STATUS = n.

This message is also printed after every F79 command that communicates with a 7912. The status word is in hexadecimal format. Each character represents a unique pattern of *k* bits of the 16 bit status word. The characters used are 0-9 and A-F. The bit pattern to character correspondence is straight binary with the characters A-F corresponding to numbers 10-15, respectively. The meaning of the various bits being set is described below.<sup>2</sup>

 $\mathcal{H}_{\mathbf{X}}$ 

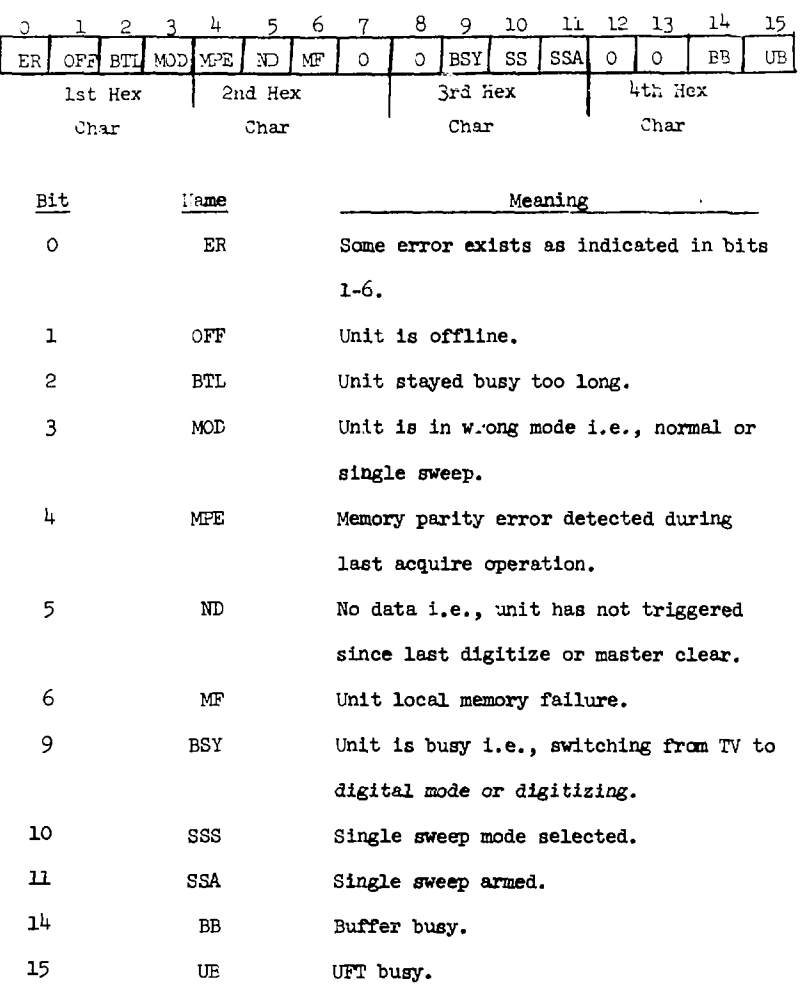

3.19 CLEAR

A hardware master clear is sent to all units. This causes each unit to go to the following states; not armed, no data available, memory unlocked.

3.20 PRINT, RAW, (scan 1, scan 2)

This command causes the RAW array to be printed. If the 2 scan parameters are omitted, the entire RAW array will be printed. The RAW array consists of a scan number followed the verticals for the scan for every scan. Scan numbers have 1024 added to then to distinguish them from verticals. The elements will be printed in integer format 10 entries per line and 30 lines per page. Usually six pages will be required to print the entire array. The operator must strike the RETURN key to advance pages. If any number other than zero is returned, printing will cease; and a new command may be entered.

If the 'scan' parameters are included, only the scans between and including 'scan 1' and 'scan 2' will be printed. The format is one scan per line and up to 70 lines per page. Scan numbers are printed with the 1024 bias removed. 'Scan 1' must be between 0 and 511. 'Scan 2' must be between 'scan 1' and 511.

3.21 PRINT, KNOBS

The current contents of both the ASCII Knobs and real Knobs arrays will be printed. The ASCII Knobs will be printed on four lines. The four lines correspond to the vertical amplifier channel 1 sensitivity, channel 2 sensitivity, time base delaying sweep speed, and time base sweep speed, respectively. For 7B53A time bases lines three and four are reversed. Blanks will be printed on any line not used. In addition, the symbols ! and  $>$  are used to indicate that inverted or uncalibrated switches are set for a given entry. The floating point numbers corresponding to the ASCII data are printed on the next lines.

3.22 PLOT RAW

The RAW array is plotted. Vertical scaling is in 7912 vertical addresses. Horizontal scaling is in scan numbers.

#### *h.* OVERLAY fflDATA (FWD)

The collection of the Sept.

The commands processed by this overlay segment perform various mathematical functions on the four floating point arrays A, B, C, D. Many functions in this section use the RAW storage array as a temporary work area. Thus, any RAW data will usually he destroyed when this overlay is loaded. All commands have the directive followed by at least one array name. If the array does not contain valid data, a command error will result.

4.1 INTEGRATE, array

The 'array' is mathematically integrated, and the result is placed back in the original array. The method used is the trapezoidal rule.<sup>6</sup>

4.2 DIFFERENTIATE, array

The 'array' is mathematically differentiated, and the result is placed back in the original array. The method used is a three point approximation.<sup>6</sup>

*k.3* ADD, array, n

The number 'n' is added to every data point in the 'array.' Valid entries for 'n' are integers, floating point, or 'E' field numbers.

4.4 SUBTRACT, array, n

The number 'n' is subtracted from every point in the 'array.'

4.5 MULTIPLY, array, n

Every data element in the 'array' is multiplied by 'n.'

1+.6 DIVIDE, array, n

Every data element is divided by 'n.'

l+.T ADD, A, array 2

The data in array A is added to the data in 'array 2.' The result is kept in A. Before the addition is performed, both arrays are time

shifted so that the first data point occurs at  $t = 0$ . The two arrays are then put on a common sampling interval. The sampling interval will be the smaller of the two. Lineer interpolation is used to transform the array with the larger initial time step. The number of points used will he the minimum of those in the two arrays. The first array parameter must be A. The second one may be A, B, C, D.

4.8 SUBTRACT, A, array 2

The data in 'array 2' is subtracted from array A. Time manipulations and valid entries are described in  $4.7$ .

4.9 MULTIPLY, A, array 2

The data elements in array A are multiplied by those in 'array 2.' Time manipulations and valid entries are described in 4.7,

4.10 DIVIDE, A, array 2

The data elements in array A are divided by those in 'array 2.' No checks are made to prevent division by zero. If it occurs, the operating system will abort FTK. Time manipulations and valid entries are described in  $4.7.$ 

4.11 AVERAGE, array, (element 1, element 2)

The average value of the 'array' is computed. If the 'element' arguments are omitted, the whole array is averaged. The average value is printed out beneath the command. If the 'element' parameters are present, only the portion of the array between and including 'element 1' and 'element 2' will be averaged. Valid entries for 'element 1' are 1 to N where N is the number of data points in 'array.' Valid entries for 'element 2' are from 'element 1' to N.

4.12 MAXIMUM, array, (element 1, element2)

The maximum value of the 'array' is found and printed out. The 'element' parameters have the same effect as described in  $4.11$  except that the operation performed is locating the maximum.

4.13 MINIMUM, array, (element 1, element 2)

The minimum value of the 'array' is found and printed out. The 'element' parameters have the same effect as described in  $4.11$  except that the operation performed is locating the minimum.

4.14 COMPARE, A, B,  $\binom{BA}{RG}$  $U_{11}$  a,  $B_{12}$ 

shifting will be performed on the two arrays. If 'BA' is entered, the B array will also have its baseline shifted by a constant amount to optimize the least squares fit. If 'BS' is entered, the B array will have both the amplitude and slope of the baseline adjusted to optimize the fit. This feature is most useful when B is an integrated input array.

The two arrays are then plotted superimposed on the same grid with A drawn by a solid line and B drawn by dots. The final scale factor, with  $A$  drawn by a solid line and B drawn by dots. The final scale factor,  $\mathcal{A}$  drawn by dots. The final scale factor,  $\mathcal{A}$ time shift and baseline shift are printed out to the left of the graph. time shift and baseline shift are printed out to the left of the graph. The standard deviation, normalized standard deviation, and the comparison status word are also printed out. The meaning of the status word is: status word are also printed out. The meaning of the status word is:

feature is most useful when B is an integrated input array.

 $S > 100$ 100 plus the number of iterations  $S$  - 100  $\mu$  100  $\mu$  100  $\mu$  100  $\mu$  100 plus the number of iterations of iterations of iterations of iterations of iterations of iterations of iterations of iterations of iterations of iterations of iterations of it

required for standard deviation

 $= 0:$ 

# 0 x 2 s 30 **number of iterations required** for fit;

 $S = 0$  no data overlap, no fit.

The operator must return a number to enter another command. An entry of zero will cause a hard copy to be made.

*k.15* XFR, uxray 1, array 2

All 515 elements of 'array 1' are transferred to 'array 2.' 4.16 CABLE, array, compensator

The 'array' is convolved with another array read from the disc file of cable compensation curves.<sup>1</sup> The second array will be read from the record position given by the 'compensator' parameter. If the difference in time steps for the array and the compensator is greater than 10 percent of the compensator time step, the convolution will not be performed; and a command error will result. If the time steps are different, but the difference is within the 10 percent limit, the two arrays will be put on a common sampling interval. The interval chosen will be the smaller of the two. The actual convolution process requires approximately 8 seconds.

4.17 FFT array, window

A discrete Fourier transform is made on the 'array.'<sup>7</sup> The magnitude of the transform is then placed in the 'array.' Only the first half of the magnitude of the transform is transferred since the second half is a mirror image of the first. The frequency step is placed in element 2. The 'window' parameter has the following meaning:

Window

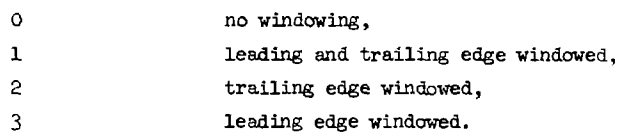

The windowing function is a shifted cosine function. The windowing equation is

Array (I) = Array (I) \* 0.5 \* (1 ± cos 
$$
(\omega_0^2 \pi (I-1)/N)
$$
)

where

 $w_0 = 0$ , 1, 0.5, 0.5 depending on 'window,'

N = number elements in the array.

Windowing is necessary to assure that there is no abrupt jump in data values at either end of the data.  $7$ 

 $4.18$  TSHIFT, array, (shift)

If 'shift' is omitted, 'array' element 515 is examined. If it is zero, no operation is performed. If it is negative, the array is shifted left and points occurring before  $t = 0$  are eliminated. If it is positive, the array is shifted right and data values equal to zero are placed in positions between  $t = zero$ , and the time at which the array originally occurred. If this would require that the number of data points exceed 512, the trailing points greater than 512 are dropped. Array element 515 is set to zero. The new number of points is placed in element 1.

The parameter 'shift' is the time in seconds by which the array is to be shifted. The value 'shift' is added to array element 515. Thus, a positive 'shift' entry moves the array to the right, and a negative entry moves it left.

 $4.19$  LOG array

The 'array' is transformed by

Array  $(I) = ALOGIO$  (Array  $(I)$ ),

for all data points in the 'array.' Each array element is checked to insure that it ig positive. If a nonpositive value is detected, the operation ceases; and a command error is printed.

4.20 SOROCT array

The square root of 'array' is taken:

 $Array(I) = SQRT (Array(I)).$ 

Each element is checked to insure it is non-negative. If a neg tive value is detected, the operation ceases; and a command error is printed.

5. OVERLAY FVTAFE (FWT)

This overlay segment processes commands that refer to magnetic tape read or writ e operations. . *c--<,*— '.\_.\*:" ' ••'•" ,J, "»™n + *t"\*»* "ormats. The first type is that used for archiving electron beam machine shot data.<sup>3</sup> The second t<sub>o</sub>pe is an ASCII floating point number format for standerd data arrays. And finally, the third type is an ASCII integer format for RAW data. The files used by FWT are TAP and logical unit  $h$ . TAF is normally assigned to MT1 and  $\mu$  to MT2. TAF is used for the first type of format commands and  $4$  is used for the second and third types.

5.1 TREAD, shot, machine,  $\left(\texttt{COMFENTS}\right)$ HEADERS

This command will read data from a shot archive tape for the requested 'shot' and 'machine' numbers. If the 3rd parameter is omitted, the entire shot will be read. The imput and output headers will be read into core. The data arrays will be read and copied onto disc file 23 in the area corresponding to the machine selected. The input and output headers are copied to the header areas for machine 3 (Special). They will then be printed on the  $4010$  screen on successive pages. The operator must return a number to continue the program. If a zero is entered, a hard copy will be made. The operator may make changes to the headers by going to EBD and entering machine number 3. If the program encounters a isaehine number on the tape other than that requested, the following message is printed:

TAPE MACHINE =  $n\mathbf{i}$ , CALLER MACHINE =  $n\mathbf{2}$ 

This message will only be printed once per search.

Inclusion of the third parameter in the command causes the tape read to be limited. If a number 'n' is entered, only array 'n' for the shot  $\lceil \cdot \rceil$  l be read. It will be placed in array A. If the third parameter is ••EAL.TRS, the input and output headers are read and printed on the screen h.3 described above. If 'COMMENTS' is entered, the comment line for the ."het will be read and printed on the screen.

V Jid entries for 'shot' are any shot number on the tape. Valid enties for 'machine' are 0, 1, 2, corresponding to Hydra, Proto I or Ireto ), respectively. Valid entries for 'n' are 1 through highest number •'•ray .'or the requested shot. After each command is processed, the tape  $\text{scally}$  and is printed out. The meanings of this parameter are:

#### Tape Status

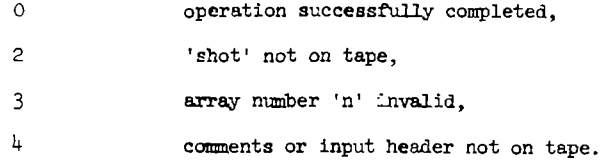

A daye error message will also be printed if the status is not 0.

~. .2 TRFAD, array, (REWIND)

The program attempts to read a standard data array from logical *vnit*  $\cdot$  into 'array.' The record format used is 20E12.4. If the tape is positioned in front of an endfile mark, the mark is skipped; but no data will we read. If the second parameter is REWIND, the tape will be rewound before the read is attempted. Valid 'array' entries are  $A, B, C, D$ .

**28** 

(社会の)の後によってものです。そのことによるのです。 アクセス・ディスク きょうきょう

*r . 3* TREAD, IV V, (REWIKD)

The program will attempt to read data into the RAW array from logical unit *k.* If the tape is positioned in front of an endfile mark, the nark will be skipped- but no data will be read. The tape read continues until either the RAW array is filled or an endfile mark is detected. The RAW data is read in record formats 2015. If the second parameter is REWIND, the tape will be rewound before the read is attempted,

5.U TWRITE. array, (REWIND), (ENDFILE)

The contents of 'array' are written to logical unit  $4$ . The record format is  $20E12.4$ . If the second parameter is REWIND, the tape will be rewound before the write is performed, if the third parameter is ENDFILE, an endfile mark will be written following the data array. Valid entries for 'array' are A,B,C,D.

5.5 TWRITE, RAW, (REWIND)

The RAW array will be written to logical unit *h.* The record format is 2015. The RAW data will be followed by an endfile mark. If the second parameter is REWIND, the tape will be rewound before the write is performed.

#### REFERENCES

- 1. Boyer, W. B., Electron Beam Data Acquisition Program DATAIN, Sandia 1976, unpublished.
- 2. Boyer, W. B., Electron Beam Diode Performance Analysis Program DIODE, Sandia, 1976, unpublished.
- Boyer, W. B.; Electron Beam Data Acquisition Facility User Manual, Sandia, RS 5242/5022, Sept. 1976.
- 4. Tektronix Inc., WDI TEK BASIC Software, Beaverton, 1974.

ĭ

- 5. Krone, J. L., TD a Symiont Task for Tektronix 7912 Transient Digitizer Interface on a Modular Computer Systems MODCOMF II Computer, Sandia, 1975, unpublished.
- 6. Dorn, W. S., McCracken, D. D., Numerical Methods with FORTRAN Case Studies, Wiley, New York, 1972.
- 7. Stearns, S. D., Digital Signal Analysis, Hayden Book Co., Rochelle Park, New Jersey, 1975.